# Multimedia Käyttöopas

© Copyright 2007 Hewlett-Packard Development Company, L.P.

Windows on Microsoft Corporationin Yhdysvalloissa rekisteröimä tavaramerkki.

Tässä olevat tiedot voivat muuttua ilman ennakkoilmoitusta. Ainoat HP:n tuotteita ja palveluja koskevat takuut mainitaan erikseen kyseisten tuotteiden ja palveluiden mukana toimitettavissa takuuehdoissa. Tässä aineistossa olevat tiedot eivät oikeuta lisätakuisiin. HP ei vastaa tässä esiintyvistä mahdollisista teknisistä tai toimituksellisista virheistä tai puutteista.

Ensimmäinen painos: Heinäkuu 2007

Oppaan osanumero: 448446-351

### **Tuotetta koskeva ilmoitus**

Tässä oppaassa on tietoja ominaisuuksista, jotka ovat yhteisiä useimmille malleille. Omassa tietokoneessasi ei välttämättä ole kaikkia näitä ominaisuuksia.

# **Sisällysluettelo**

#### **[1 Multimedialaitteiston käyttäminen](#page-6-0)**

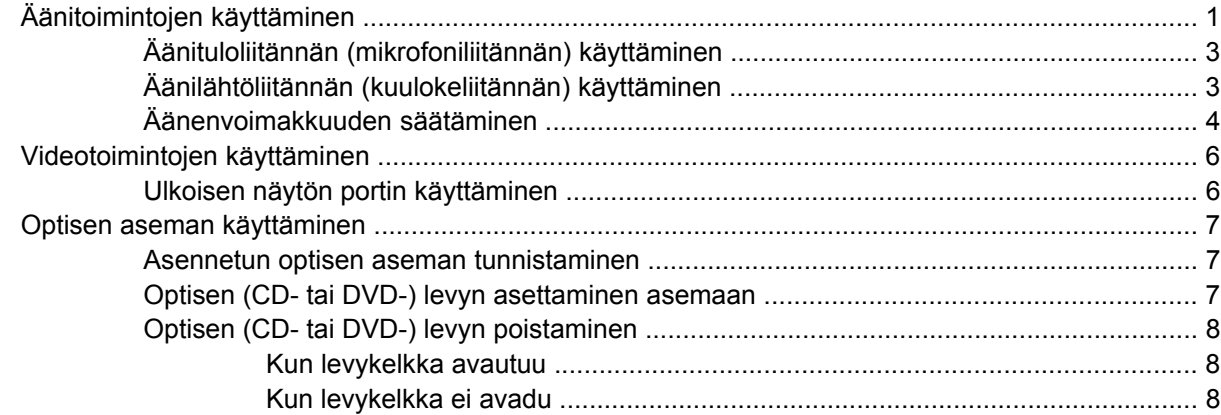

#### **[2 Multimediaohjelmiston käyttäminen](#page-15-0)**

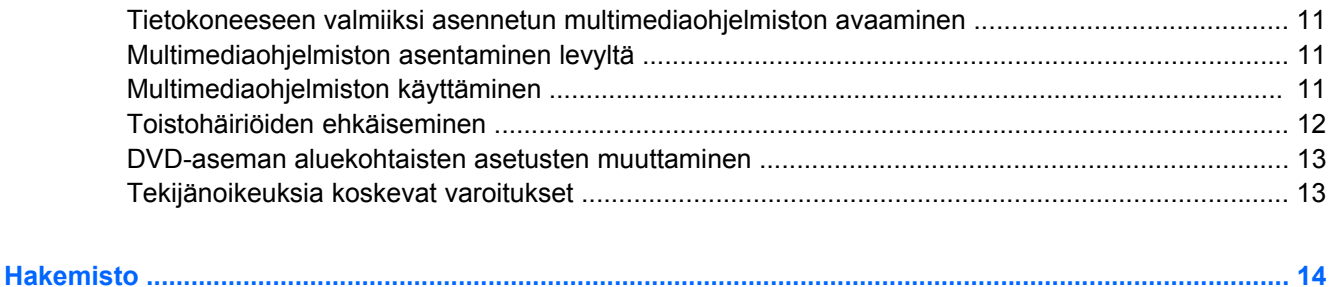

# <span id="page-6-0"></span>**1 Multimedialaitteiston käyttäminen**

## **Äänitoimintojen käyttäminen**

Seuraavassa kuvassa ja taulukossa on esitetty tietokoneen ääniominaisuudet.

**HUOMAUTUS:** Oma tietokoneesi saattaa näyttää hieman erilaiselta kuin tämän luvun kuvassa esitetty tietokone.

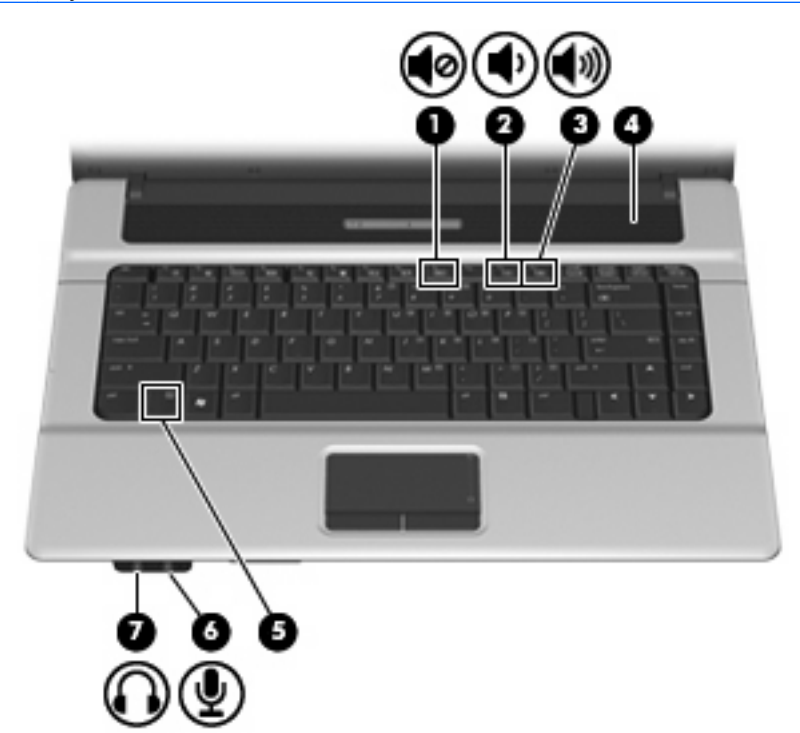

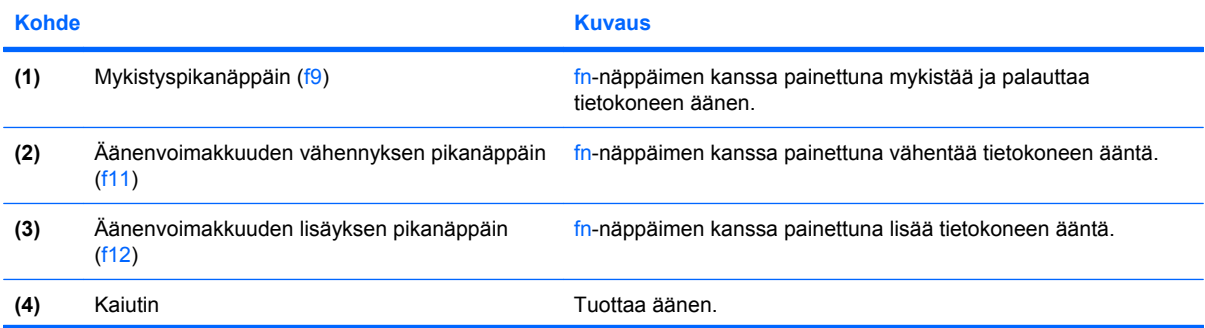

<span id="page-7-0"></span>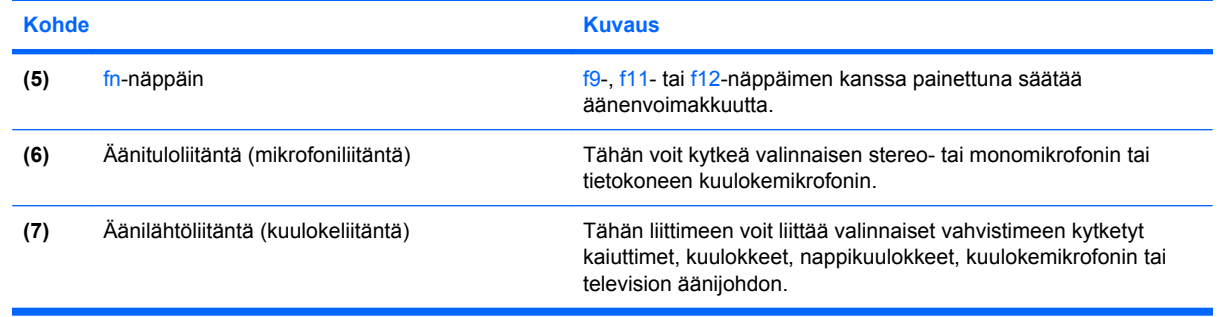

### <span id="page-8-0"></span>**Äänituloliitännän (mikrofoniliitännän) käyttäminen**

Tietokoneessa on stereomikrofoniliitäntä (kaksikanavainen), joka tukee valinnaisia stereo- ja monomikrofoneja. Kun käytät ulkoisia mikrofoneja yhdessä äänen nauhoitusohjelmiston kanssa, voit äänittää stereoääntä.

Kytke mikrofoniliitäntään mikrofoni, jossa on 3,5 mm:n pistoke.

### **Äänilähtöliitännän (kuulokeliitännän) käyttäminen**

- **VAARA** Säädä äänenvoimakkuus, ennen kuin asetat kuulokkeet, nappikuulokkeet tai kuulokemikrofonin päähäsi. Liian kovaksi säädetty äänenvoimakkuus voi aiheuttaa kuulovaurioita. Lisää turvallisuustietoja on kohdassa *Sähkötarkastusviranomaisten ilmoitukset ja turvallisuus- ja ympäristöohjeet*.
- **VAROITUS:** Älä kytke monoääniliitintä (yksikanavaista liitintä) kuulokeliitäntään, jotta ulkoiset laitteet eivät vahingoittuisi.

Kuulokeliitäntään voidaan kuulokkeiden lisäksi kytkeä myös jokin äänilaite, kuten ulkoisen virtalähteen sisältävät kaiuttimet tai stereojärjestelmä.

Käytä laitteen kytkemisessä kuulokeliitäntään ainoastaan 3,5 mm:n stereopistoketta.

Kun kuulokeliitäntään kytketään jokin laite, kaiutin ei ole käytössä.

### <span id="page-9-0"></span>**Äänenvoimakkuuden säätäminen**

Äänenvoimakkuuden säätämiseen voit käyttää seuraavia säätimiä:

- Tietokoneen äänenvoimakkuuden pikanäppäin: fn-näppäimen **(1)** ja f9- **(2)**, f11- **(3)** tai f12 toimintonäppäimen **(4)** yhdistelmä:
	- Jos haluat mykistää tai palauttaa äänet, paina fn+f9.
	- Jos haluat vähentää äänenvoimakkuutta, paina fn+f11.
	- Jos haluat lisätä äänenvoimakkuutta, paina fn+f12.

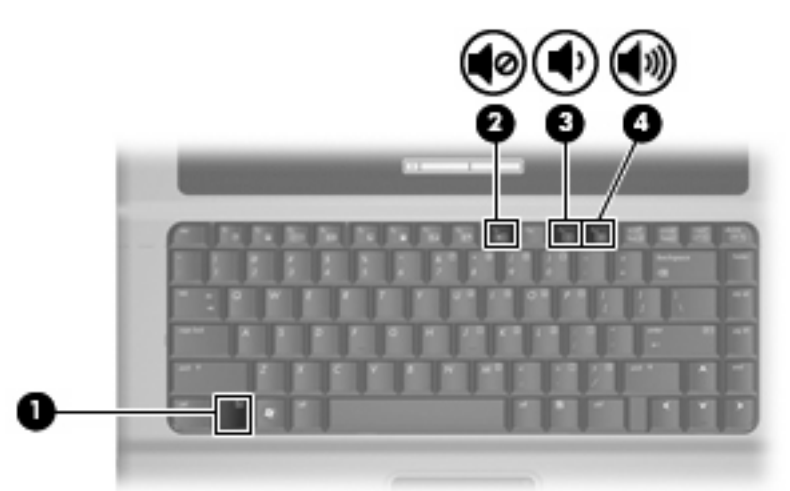

- Windowsin® äänenvoimakkuuden säätäminen:
	- **a.** Napsauta tehtäväpalkin oikeassa reunassa olevan ilmoitusalueen **Voimakkuus**-kuvaketta.
	- **b.** Voit suurentaa tai pienentää äänenvoimakkuutta liikuttamalla liukusäädintä ylös- tai alaspäin. Voit mykistää äänen napsauttamalla **Vaimenna**-kuvaketta.

– tai –

- **a.** Napsauta ilmoitusalueella olevaa **Voimakkuus**-kuvaketta hiiren kakkospainikkeella ja valitse sitten **Avaa äänenvoimakkuuden mikseri**.
- **b.** Jos haluat lisätä tai vähentää äänenvoimakkuutta, liikuta Kaiuttimet-kohdan **Voimakkuus**liukusäädintä ylös- tai alaspäin. Voit myös mykistää äänen napsauttamalla **Vaimenna**kuvaketta.

Jos Voimakkuus-kuvaketta ei näy ilmoitusalueessa, voit lisätä kuvakkeen toimimalla seuraavien ohjeiden mukaisesti.

- **a.** Napsauta ilmoitusaluetta hiiren kakkospainikkeella ja napsauta sitten **Ominaisuudet**kuvaketta.
- **b.** Valitse **Ilmoitusalue**-välilehti.
- **c.** Valitse Järjestelmäkuvakkeet-kohdasta **Voimakkuus**-valintaruutu.
- **d.** Valitse **OK**.
- Ohjelmien äänenvoimakkuuden säätö:

Äänenvoimakkuutta voi säätää myös joissakin ohjelmissa.

## <span id="page-11-0"></span>**Videotoimintojen käyttäminen**

### **Ulkoisen näytön portin käyttäminen**

Ulkoisen näytön portin avulla tietokoneeseen voi liittää ulkoisen näyttölaitteen, kuten ulkoisen näytön tai projektorin.

Liitä ulkoisen näyttölaitteen kaapeli tietokoneen ulkoisen näytön porttiin.

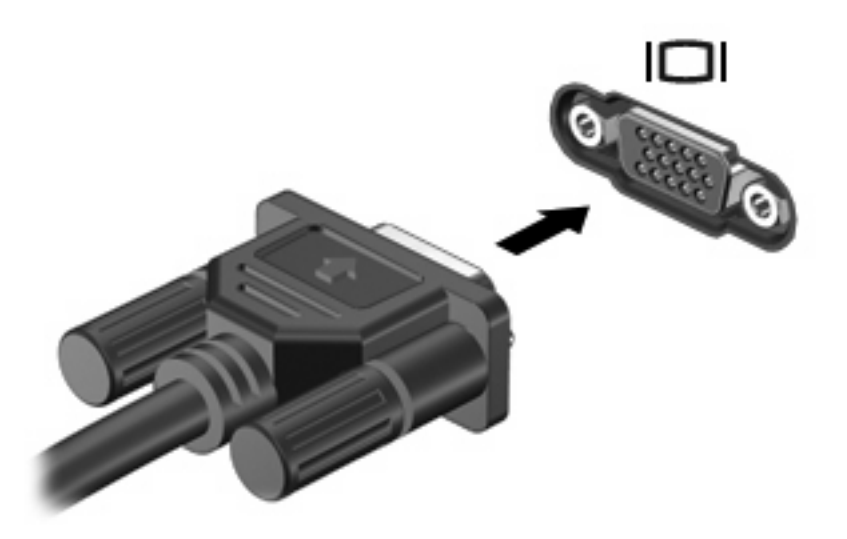

**FUOMAUTUS:** Jos näyttökuva ei tule näkyviin ulkoiseen näyttölaitteeseen, vaikka laite on liitetty oikein, yritä siirtää kuva laitteeseen painamalla näppäinyhdistelmää fn+f4. Painamalla näppäinyhdistelmää fn+f4 voit vaihtaa kuvaa tietokoneeseen liitetystä näyttölaitteesta ulkoiseen näyttölaitteeseen.

### <span id="page-12-0"></span>**Optisen aseman käyttäminen**

Optisen aseman avulla voit toistaa, kopioida ja luoda CD- tai DVD-levyjä optisen aseman tyypin ja tietokoneeseen asennetun ohjelmiston mukaan.

### **Asennetun optisen aseman tunnistaminen**

▲ Valitse **Käynnistä > Tietokone**.

### **Optisen (CD- tai DVD-) levyn asettaminen asemaan**

- **1.** Käynnistä tietokone.
- **2.** Avaa levykelkka painamalla aseman etulevyssä olevaa vapautuspainiketta **(1)**.
- **3.** Vedä kelkka **(2)** ulos.
- **4.** Pidä kiinni levyn reunoista. Älä kosketa levyn tasaisia pintoja. Aseta levy levykelkassa olevaan pyörittimeen nimikepuoli ylöspäin.
- **HUOMAUTUS:** Jos levykelkka ei ole kokonaan ulkona, kohdista levy varovasti levykelkassa olevaan pyörittimeen kallistamalla levyä.
- **5.** Paina levy **(3)** varovasti levykelkassa olevaan pyörittimeen siten, että se napsahtaa paikalleen.

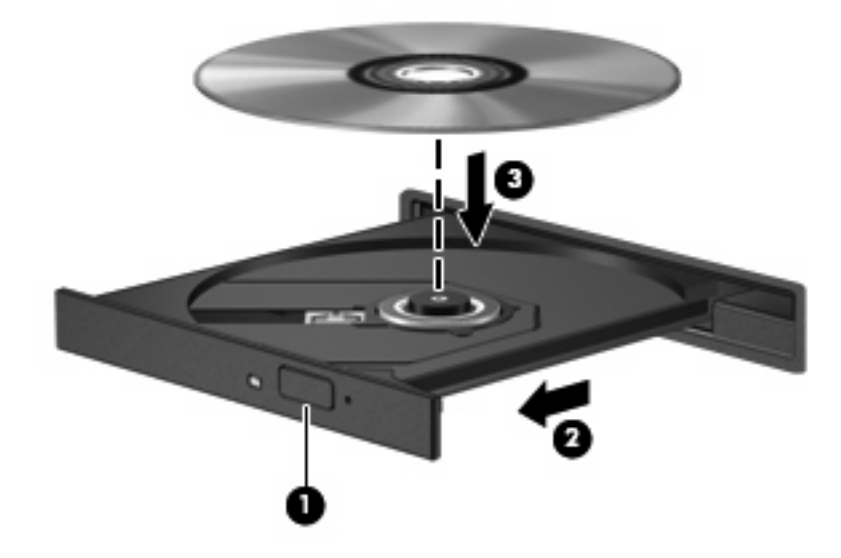

- **6.** Sulje levykelkka.
- **HUOMAUTUS:** Kun olet asettanut levyn asemaan, on normaalia, että vähään aikaan ei tapahdu mitään. Jos mediasoitinta ei ole valittu, näyttöön tulee Automaattinen käynnistys -valintaikkuna, jossa käyttäjää pyydetään valitsemaan tietovälineen sisällön käyttötapa.

### <span id="page-13-0"></span>**Optisen (CD- tai DVD-) levyn poistaminen**

Voit poistaa levyn kahdella tavalla sen mukaan, avautuuko levykelkka normaalisti vai ei.

#### **Kun levykelkka avautuu**

- **1.** Vapauta levykelkka painamalla levyaseman etulevyssä olevaa vapautuspainiketta **(1)** ja vedä sitten levykelkkaa **(2)** varovasti ulospäin, kunnes se pysähtyy.
- **2.** Poista levy **(3)** levykelkasta painamalla pyöritintä varovasti samalla, kun nostat levyä ulkoreunasta. Pidä kiinni levyn reunoista äläkä kosketa levyn tasaisia pintoja.
- **FUOMAUTUS:** Jos levykelkka ei ole kokonaan ulkona, kallista levyä varovasti, kun poistat sen.

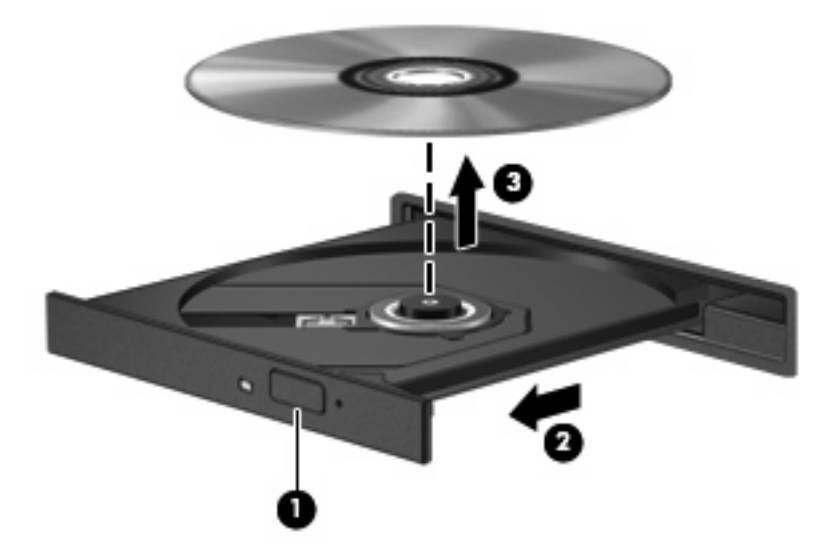

**3.** Sulje levykelkka ja aseta levy suojakoteloon.

#### **Kun levykelkka ei avadu**

- **1.** Työnnä paperiliittimen pää **(1)** aseman etulevyssä olevaan vapautusaukkoon.
- **2.** Työnnä paperiliitintä varovasti sisäänpäin, kunnes kelkka vapautuu. Vedä sitten kelkkaa **(2)** ulospäin, kunnes se pysähtyy.
- **3.** Poista levy **(3)** levykelkasta painamalla pyöritintä varovasti samalla, kun nostat levyä ulkoreunasta. Pidä kiinni levyn reunoista äläkä kosketa levyn tasaisia pintoja.
- **HUOMAUTUS:** Jos levykelkka ei ole kokonaan ulkona, kallista levyä varovasti, kun poistat sen.

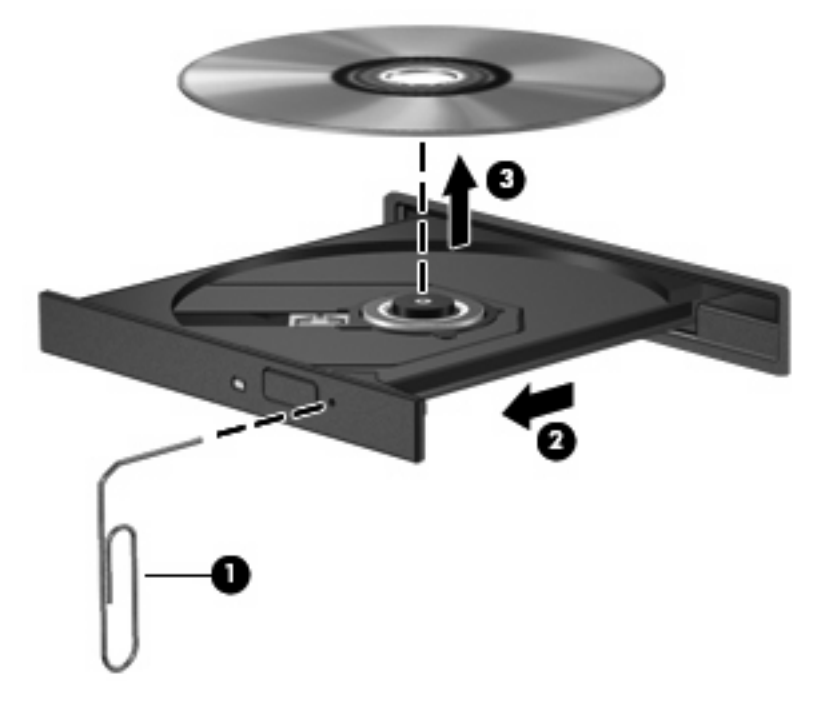

**4.** Sulje levykelkka ja aseta levy suojakoteloon.

# <span id="page-15-0"></span>**2 Multimediaohjelmiston käyttäminen**

Tietokoneeseen on asennettu valmiiksi multimediaohjelmisto. Tiettyjen tietokonemallien mukana toimitetaan lisämultimediaohjelmiston sisältävä optinen levy.

Seuraavassa on lueteltu mahdolliset tuetut multimediatehtävät tietokoneen mukana toimitetun laitteiston ja ohjelmiston mukaan:

- digitaalisten tallennusvälineiden, kuten CD-ääni- ja videolevyjen, DVD-ääni- ja videolevyjen sekä Internet-radion toistaminen
- CD-datalevyjen luominen ja kopioiminen
- CD-äänilevyjen luominen ja muokkaaminen sekä CD-äänilevylle kirjoittaminen
- videon tai elokuvan luominen ja muokkaaminen sekä niiden kirjoittaminen DVD-levylle tai CDvideolevylle.
- **VAROITUS:** Tietojen menettämisen tai levyn vahingoittumisen voi estää seuraavilla varotoimenpiteillä:

Kytke tietokone luotettavaan ulkoiseen virtalähteeseen, ennen kuin alat kirjoittaa levylle. Älä kirjoita levylle, kun tietokone käyttää akkuvirtaa.

Ennen kuin alat kirjoittaa levylle, lopeta kaikki käynnissä olevat ohjelmat käytössä olevaa levyohjelmaa lukuun ottamatta.

Älä kopioi suoraan lähdelevyltä tai verkkoasemasta kohdelevylle. Kopioi sen sijaan ensin lähdelevyltä tai verkkoasemasta kiintolevylle ja sitten kiintolevyltä kohdelevylle.

Älä käytä tietokoneen näppäimistöä äläkä siirrä tietokonetta tietojen levylle kirjoittamisen aikana. Muutoin tärinä voi häiritä tiedostojen tallennusta.

**HUOMAUTUS:** Lisätietoja tietokoneen mukana toimitetusta ohjelmistosta on ohjelmiston valmistajan ohjeissa, jotka voivat olla CD-levyllä, käytönaikaisen ohjeen tiedostoissa tai ohjelmiston valmistajan Internet-sivustossa.

### <span id="page-16-0"></span>**Tietokoneeseen valmiiksi asennetun multimediaohjelmiston avaaminen**

- **1.** Valitse **Käynnistä > Kaikki ohjelmat**.
- **2.** Napsauta ohjelmaa, jonka haluat avata.

### **Multimediaohjelmiston asentaminen levyltä**

- **1.** Aseta levy optiseen asemaan.
- **2.** Kun ohjattu asennusohjelma avautuu, noudata näyttöön tulevia ohjeita.
- **3.** Käynnistä tietokone uudelleen pyydettäessä.

### **Multimediaohjelmiston käyttäminen**

- **1.** Valitse **Käynnistä > Kaikki ohjelmat** ja avaa käytettävä Multimedia-ohjelma. Jos haluat käyttää esimerkiksi Windows Media Player -mediasoitinta CD-äänilevyn toistamiseen, valitse **Windows Media Player**.
- **FUOMAUTUS:** Jotkin ohjelmat saattavat sijaita alikansioissa.
- **2.** Aseta medialevy, kuten CD-äänilevy, optiseen asemaan.
- **3.** Noudata näyttöön tulevia ohjeita.
- tai –
- **1.** Aseta medialevy, kuten CD-äänilevy, optiseen asemaan.

Näyttöön tulee Automaattinen käynnistys -valintaikkuna.

**2.** Valitse tehtäväluettelosta haluamasi multimediatehtävä.

## <span id="page-17-0"></span>**Toistohäiriöiden ehkäiseminen**

Voit ehkäistä toistohäiriöitä seuraavasti:

- Tallenna työtiedostot ja sulje kaikki käynnissä olevat ohjelmat ennen CD- tai DVD-levyn toistamista.
- Älä liitä tai irrota laitteistoja toiston aikana.

Älä käynnistä syvää lepotilaa tai lepotilaa levyn toiston aikana. Muussa tapauksessa näyttöön tulostuu varoitussanoma "haluatko jatkaa". Jos tämä sanoma tulostuu näyttöön, valitse **Ei**. Kun olet valinnut "Ei", tietokone tekee jommankumman tai molemmat seuraavista toimista:

**•** Toisto saattaa jatkua.

– tai –

● Multimedia-ohjelman toistoikkuna voi sulkeutua. Voit palata CD:n tai DVD:n toistamiseen valitsemalla Multimedia-ohjelman **Toista**-painikkeen, jolloin levy käynnistyy uudelleen. Joskus harvoin ohjelma täytyy lopettaa ja käynnistää uudelleen.

### <span id="page-18-0"></span>**DVD-aseman aluekohtaisten asetusten muuttaminen**

Useimmissa tekijänoikeuksien alaista aineistoa sisältävissä DVD-levyissä on myös DVD-aluekoodi. DVD-aluekoodien avulla voidaan suojata kansainvälisiä tekijänoikeuksia.

Voit toistaa DVD-levyn, jos sen aluekoodi on sama kuin DVD-aseman aluekoodi.

**VAROITUS:** DVD-aseman alueasetus voidaan vaihtaa vain viisi kertaa.

Alueasetuksesta, jonka valitset viidennellä kerralla, tulee DVD-aseman pysyvä asetus.

Aluekoodin jäljellä olevien vaihtokertojen määrä näkyy DVD-alue-välilehdessä.

Voit muuttaa asetuksia käyttöjärjestelmästä seuraavasti:

- **1.** Valitse **Käynnistä > Tietokone > Järjestelmän ominaisuudet**.
- **2.** Valitse vasemmasta ruudusta **Laitehallinta**.
- **E** HUOMAUTUS: Windows sisältää tietokoneen suojausta parantavan Käyttäjätilien valvonta -toiminnon. Käyttöoikeutta tai salasanaa saatetaan kysyä tiettyjen tehtävien, kuten sovellusten asentamisen, apuohjelmien suorittamisen tai Windows-asetusten muuttamisen yhteydessä. Lisätietoja on Windows-käyttöjärjestelmän online-ohjeessa.
- **3.** Napsauta **DVD- ja CD-asemat** -kohdan vieressä olevaa plusmerkkiä.
- **4.** Napsauta hiiren kakkospainikkeella DVD-asemaa, jonka alueasetusta haluat muuttaa. Valitse sitten **Ominaisuudet**.
- **5.** Tee haluamasi muutokset **DVD-alue**-välilehteen.
- **6.** Valitse **OK**.

### **Tekijänoikeuksia koskevat varoitukset**

Tekijänoikeuslain alaisen aineiston, kuten tietokoneohjelmien, elokuvien, lähetysten ja äänitysten, luvaton kopioiminen on rikos. Älä käytä tietokonetta tällaiseen tarkoitukseen.

# <span id="page-19-0"></span>**Hakemisto**

#### **A**

aluekoodit, DVD [13](#page-18-0)

### **C**

CD asettaminen asemaan [7](#page-12-0) kirjoittaminen [10](#page-15-0) poistaminen [8](#page-13-0) suojaaminen [10](#page-15-0) toistaminen [12](#page-17-0)

### **D**

DVD aluekohtaisten asetusten muuttaminen [13](#page-18-0) asettaminen asemaan [7](#page-12-0) kirjoittaminen [10](#page-15-0) poistaminen [8](#page-13-0) suojaaminen [10](#page-15-0) toistaminen [12](#page-17-0) DVD-alueasetukset [13](#page-18-0)

### **K**

kaiutin [1](#page-6-0) kuulokkeet [2](#page-7-0)

#### **L**

liitännät äänilähtö (kuulokkeet) [2](#page-7-0), [3](#page-8-0) äänitulo (mikrofoni) [2,](#page-7-0) [3](#page-8-0)

#### **M**

mikrofonit, tuetut mallit [3](#page-8-0) multimediaohjelmisto kuvaus [10](#page-15-0) käyttäminen [11](#page-16-0) mykistyspainike [4](#page-9-0) mykistyspikanäppäin [1](#page-6-0)

#### **N**

nappikuulokkeet [2](#page-7-0) näyttö, liittäminen [6](#page-11-0)

#### **O**

ohjelmat käyttäminen [11](#page-16-0) multimedia [10](#page-15-0) ohjelmisto käyttäminen [11](#page-16-0) multimedia [10](#page-15-0) optinen asema suojaaminen [10](#page-15-0) toistaminen [12](#page-17-0) optinen levy asettaminen asemaan [7](#page-12-0) kirjoittaminen [10](#page-15-0) poistaminen [8](#page-13-0)

### **P**

pikanäppäimet äänenvoimakkuuden lisäys [1](#page-6-0) äänenvoimakkuuden vähennys [1](#page-6-0) pikanäppäimet, mykistys [1](#page-6-0) portit ulkoinen näyttö [6](#page-11-0) projektori, liittäminen [6](#page-11-0)

#### **T**

tekijänoikeuksia koskeva varoitus [13](#page-18-0) toiston suojaaminen [12](#page-17-0) tv [3](#page-8-0)

#### **U**

ulkoisen näytön portti [6](#page-11-0)

### **V**

videonauhuri [3](#page-8-0)

### **Ä**

äänenvoimakkuuden lisäyksen pikanäppäin [1](#page-6-0) äänenvoimakkuuden pikanäppäimet [4](#page-9-0) äänenvoimakkuuden vähennyksen pikanäppäin [1](#page-6-0) äänenvoimakkuus, säätäminen [4](#page-9-0) äänilähtöliitäntä (kuulokeliitäntä) [2,](#page-7-0) [3](#page-8-0) äänitoiminnot [1](#page-6-0) äänituloliitäntä (mikrofoniliitäntä) [3](#page-8-0) äänitulon (mikrofonin) liitäntä [2](#page-7-0)

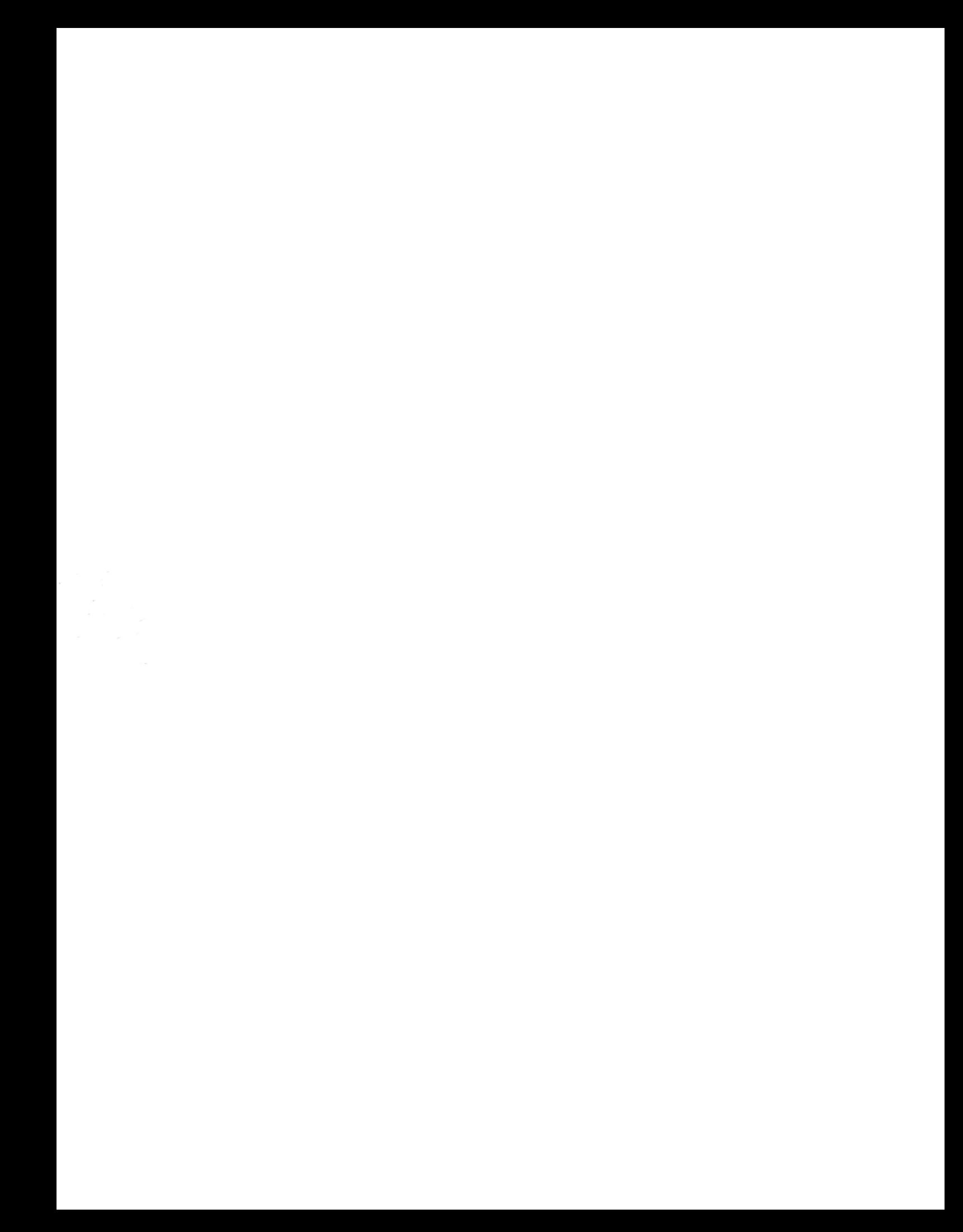